# **IV НАЦИОНАЛЬНЫЙ ЧЕМПИОНАТ «АБИЛИМПИКС»**

**Утверждено** 

**советом по компетенции** 

**Обработка текста**

**Протокол № 1 от 25.08.2018 г**.

**Председатель совета:**

**Руднева А.В.**

# **КОНКУРСНОЕ ЗАДАНИЕ**

по компетенции

**Обработка текста**

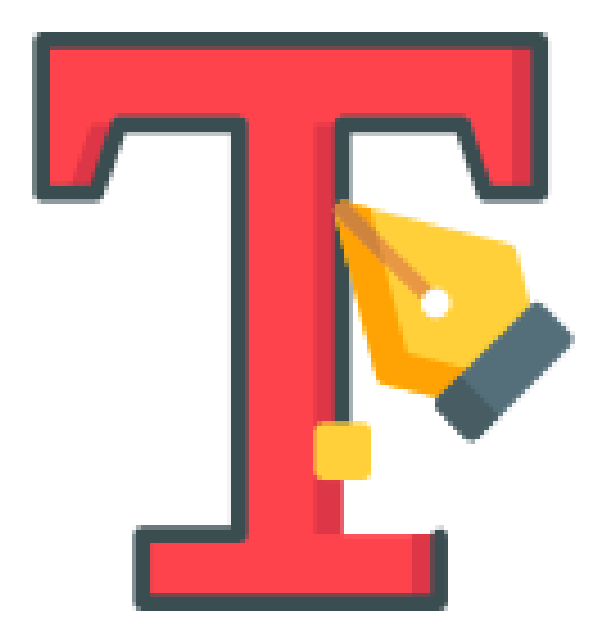

**Москва 2018**

## **Содержание**

#### **1. Описание компетенции.**

#### **1.1. Актуальность компетенции.**

Компетенция «Обработка текста», определяется как набор профессиональных навыков процесса ввода, редактирования, форматирования текстовых документов. Для работы используются программно-вычислительные средства (персональные компьютеры и программы обработки текстов). Специалист в компетенции «Обработка текста» осуществляет набор и редактирование текста, верстку таблиц, создание графических элементов различной степени сложности, их ввод.

Умение правильно и грамотно создать текстовый документ востребовано во многих отраслях современной экономики. Специалист по обработке текста будет востребован в типографиях, издательствах, дизайн-студиях, рекламных агентствах и в любой полиграфической компании.

Потенциальные работодатели: ООО «УК Медвежьи Озеры», Издательский дом ТГУ им. Г.Р. Державина, ООО «Центр оперативной печати» и др.

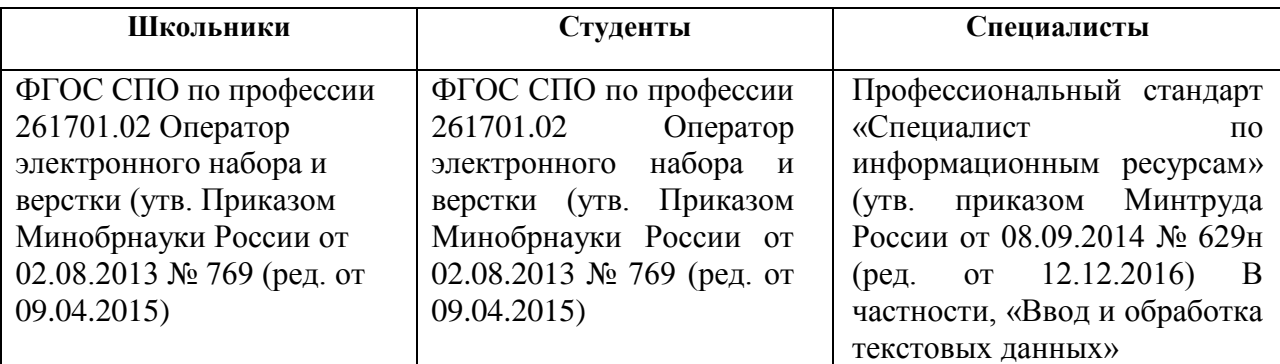

## **1.2. Ссылка на образовательный и/или профессиональный стандарт.**

#### **1.3. Требования к квалификации.**

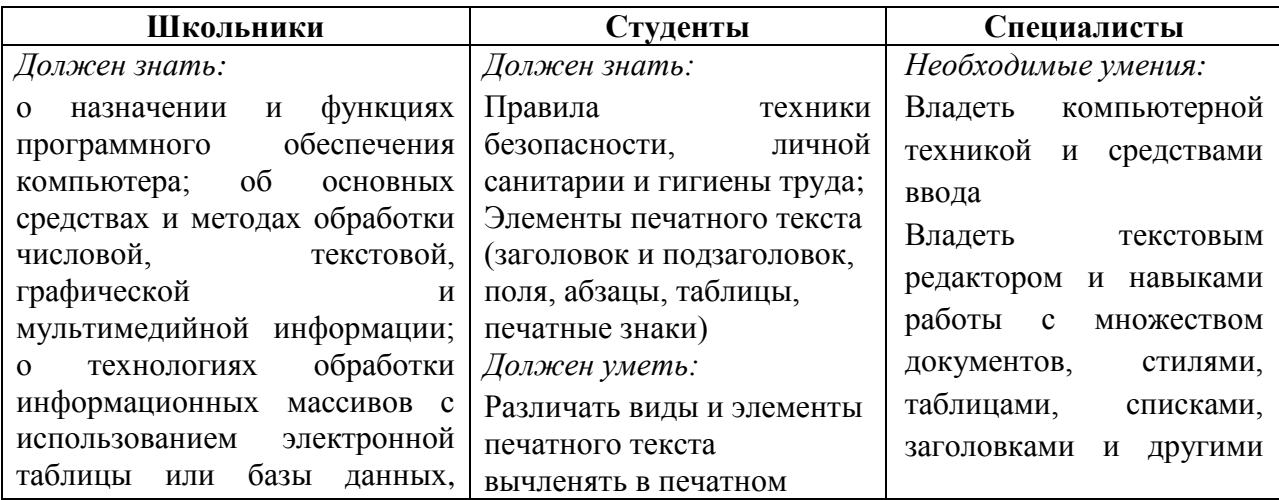

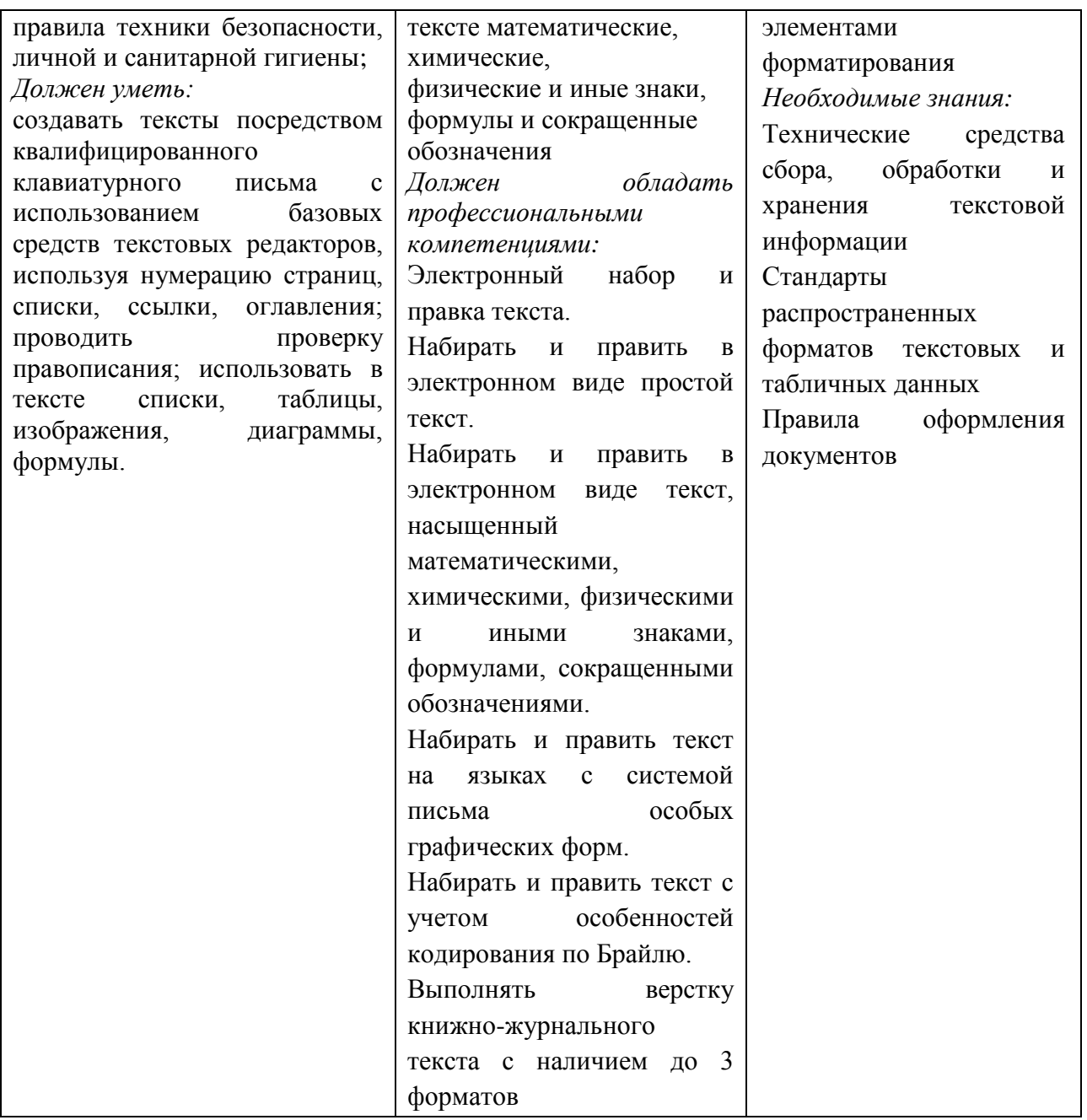

#### **2.Конкурсное задание**

#### **2.1. Краткое описание задания.**

*Школьники*: В ходе выполнения конкурсного задания необходимо воспроизвести максимально идентично 4 страницы предложенного текста в текстовом редакторе.

*Студенты:* В ходе выполнения конкурсного задания необходимо воспроизвести максимально идентично 4 страницы предложенного текста в текстовом редакторе.

*Специалисты:* В ходе выполнения конкурсного задания необходимо воспроизвести максимально идентично 4 страницы предложенного текста в текстовом редакторе.

#### **2.2. Структура и подробное описание конкурсного задания.**

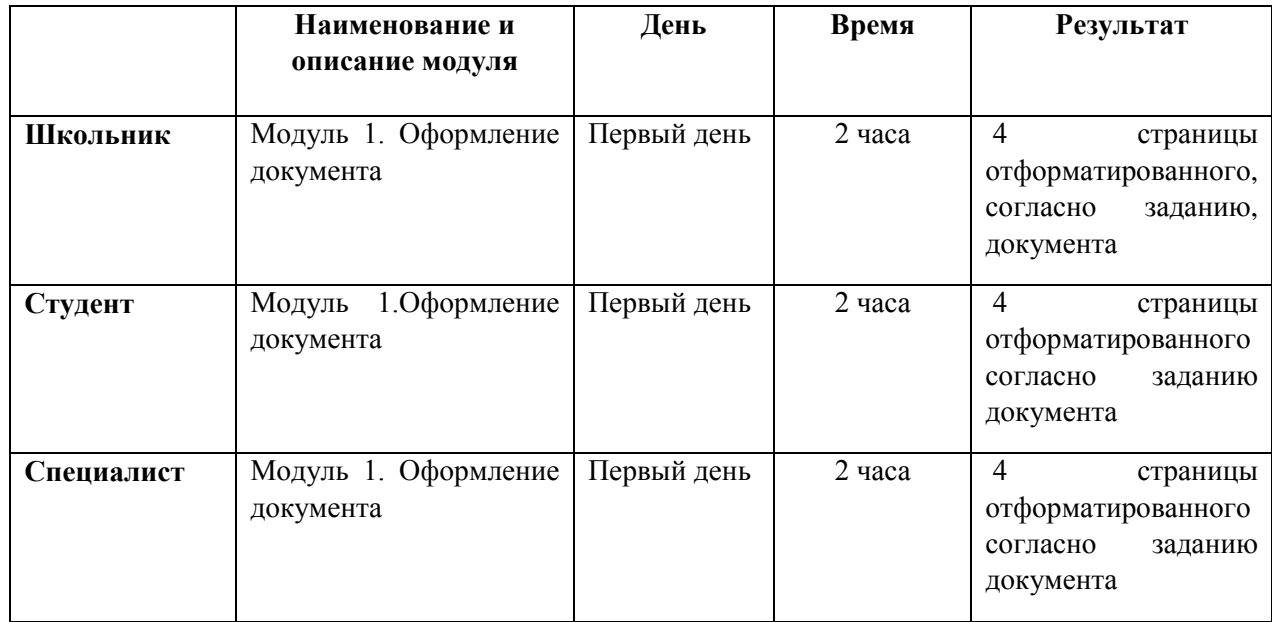

## **2.3. Последовательность выполнения задания.**

*2.3.1 Последовательность выполнения задания для категории «Школьник».*

#### **Модуль 1. Оформление документа**

Необходимо оформить документ в соответствии следующим требованиям:

#### **1.1. Форматирование и печать**

1. Весь документ состоит из 4 страниц. Установить для всего документа размер бумаги А4 210x297 мм; поля – обычные: верхнее, нижнее – 2 см, левое – 3 см, правое  $-1,5$  см.

2. Установить автоматическую расстановку переносов, максимальное число последовательных переносов – 3.

3. Установить границы страницы – рамка (ширина 15 пт), положение относительно текста со всех сторон 12 пт, рисунок. Рисунок:

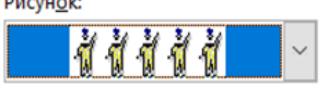

4. Наличие нижнего колонтитула: Семафор – Страница 1 участник 1 (указать свой номер участника; нумерация страниц – по порядку); формат: положение относительно верхнего и нижнего края – 2 см.

5. На каждой странице подложка – использовать файл Подложка.jpg, масштаб 150% без обесцвечивания.

6. Принтер (бумага/PDF).

#### **1.2. Первая страница**

1. Оформить заголовок Футбол используя WordArt экспресс стиль: Заливка – черный, текст 1, контур – фон 1, густая тень – акцент 1; заменить цвет на темнокрасный, контур – синий Акцент 5, более светлый оттенок 80%. Шрифт: Cambria, 36 пт, полужирный. Выравнивание по центру, размер объекта: высота 2,07 см; ширина 5,72 см.

2. Основной шрифт текста Times New Roman/14/обычный/одинарный интервал, выравнивание по ширине.

3. В абзацах установить первую строку (отступ) 1,25 см.

4. Добавить Рисунок 1 (размер рисунка 5,29х5,5 см) обтекание текстом: квадрат, положение сверху слева с обтеканием текста вокруг рамки (обтекание текстом сверху 0 см, снизу 0,2 см, слева 0 см, справа 0,3 см).

5. Оформить подзаголовок Основные правила футбола Шрифт: Cambria, 16 пт, полужирный, цвет темно-синий. Выравнивание по центру, добавить интервал перед абзацем 6 пт, после абзаца 8 пт.

#### **1.3. Вторая страница**

1. Заголовок Футбол в мире оформить по центру, интервал разреженный 1,5 пт, масштаб 100%, шрифт: Cambria, 18 пт, полужирный, цвет темно-красный, добавить интервал после абзаца 8 пт.

2. Нумерация со скобкой, выравнивание номера по левому краю.

3. Основной шрифт текста Times New Roman/14/обычный/одинарный интервал, выравнивание по ширине.

4. В абзацах установить первую строку (отступ) 1,25 см.

5. Оформить подзаголовки Тактика, Разновидности футбола. Шрифт: Cambria, 16 пт, полужирный, цвет темно-синий. Выравнивание по левому краю, абзацный отступ 1,25 см, добавить интервал перед абзацем 6 пт, после абзаца 8 пт.

6. Добавить Рисунок 2 (размер рисунка 9,4х7,73 см) обтекание текстом: по контуру, положение снизу справа с обтеканием текста вокруг рамки (обтекание текстом сверху 0,2 см, снизу 0 см, слева 0,3 см, справа 0 см). Экспресс-стиль – прямоугольник с тенью по центру.

#### **1.4. Третья страница**

1. Заголовок Некоторые интересные данные о ЧМ по футболу оформить в две строки по центру, значение междустрочного интервала Множитель 1,15; шрифт: Cambria, 18 пт, полужирный, цвет темно-красный, добавить интервал после абзаца 8 пт.

2. Основной шрифт текста Times New Roman/14/обычный/одинарный интервал, выравнивание по ширине.

3. В абзацах установить первую строку (отступ) 1,25 см.

4. Оформить подзаголовок Символ чемпионата мира по футболу 2018. Шрифт: Cambria, 16 пт, полужирный, цвет темно-синий. Выравнивание по центру, добавить интервал перед абзацем 6 пт, после абзаца 8 пт.

5. Добавить Рисунок 3 (размер рисунка 6,24х6,86 см) обтекание текстом: квадрат, положение снизу справа с обтеканием текста вокруг рамки (обтекание текстом сверху 0,2 см, снизу 0 см, слева 0,3 см, справа 0 см). Установить прозрачный цвет, отразить слева направо.

#### **1.5. Четвертая страница**

1. Заголовок Россия на ЧМ по футболу 2018: состав сборной оформить по центру, интервал обычный, масштаб 100%, шрифт: Cambria, 18 пт, полужирный, цвет темно-красный, добавить интервал после абзаца 8 пт.

2. Основной шрифт текста Times New Roman/14/обычный/одинарный интервал, выравнивание по ширине.

3. В абзацах установить первую строку (отступ) 1,25 см.

4. Оформить подзаголовок Состав России на ЧМ по футболу 2018. Шрифт: Cambria, 16 пт, полужирный, цвет темно-синий. Выравнивание по центру, добавить интервал перед абзацем 6 пт, после абзаца 8 пт.

5. Добавить таблицу. Таблица-сетка 5, темная – акцент 3; ширина таблицы 15 см, выравнивание по центру, высота строк 0,5 см. Основной шрифт текста в таблице Times New Roman/12/обычный/одинарный интервал/цвет Авто (черный). Выравнивание заголовка таблицы (шапки) по центру, нумерация – по центру, автоматически, вторая и третья колонки – по центру по левому краю.

6. Добавить Рисунок 4 (размер рисунка 4х4,17 см) обтекание текстом: по контуру, положение снизу справа с обтеканием текста вокруг рамки (обтекание текстом со всех сторон 0 см). Экспресс-стиль – овал с размытыми краями.

## *2.3.2 Последовательность выполнения задания для категории «Студент».*

#### **Модуль 1. Оформление документа**

Необходимо оформить документ в соответствии следующим требованиям:

#### **1.1. Форматирование и печать**

1. Весь документ состоит из 4 страниц. Установить для всего документа размер бумаги А4 210x297 мм, поля - обычное: верхнее, нижнее - 2см, левое - 3 см, правое -1,5 см.

2. Установить границы страницы – рамка (ширина 15 пт), рисунок. Рисунок:

<sup>3.</sup> Наличие верхнего колонтитула – каждая страница имеет свой верхний колонтитул: выравнивание - по левому краю для всех страниц, текст - 1-я: Футбол – символ мира! 2-я: Мировое распространение футбола, 3-я: Футбольная Ассоциация, 4-я: Футбол в России (шрифт Calibri (Основной текст), 11 пт, полужирный, курсив), нижний колонтитул: Интеграл - Имя автора (указать свой номер), с нумерацией страниц.

4. На каждой странице подложка – использовать файл Подложка.jpg, масштаб 150% без обесцвечивания.

- 5. Принтер (бумага/PDF).
- 6. Подписи рисунков и таблицы оформить автоматически.

## **1.2. Первая страница**

1. Установить Рисунок 1 (размер рисунка 14,13х6,69 см), положение рисунка - по центру, эффект - сглаживание 10 точек.

2. Вставить текст «Футбол – спорт, который всех объединяет!» как объект WordArt, оформить текст экспресс-стилем Заливка – Оранжевый, акцент 2, контур – акцент 2. Шрифт Times New Roman/24/Ж/К, эффект фигуры- Тень слева со смещением. Размер объекта3,15х13,73 см. Применить к тексту WordArt текстовый эффект Мостик вниз. Расположить объект WordArt под Рисунком 1, положение – перед текстом. Дополнительные параметры положения разметки объектаWordArt: По горизонтали: 2,48 см правее колонны, по вертикали: 4,61 см ниже абзаца.

3. Основной шрифт текста Calibri/11/обычный/одинарный интервал.

4. Фразу 1 «История возникновения и развития футбола» оформить Calibri/18/Ж/, по центру, интервал до и после абзаца 6 пт.

5. Для второго абзаца, начинающегося с фразы: «Ритуальные игры с мячом…», применить буквицу в тексте.

6. В абзацах установить первую строку (отступ)1 см.

7. Фразу 2, начинающуюся с «Если говорить в общем, то футбол - это страстное противоборство …… и заканчивающуюся ... не может с ним сравниться по популярности» оформить Arial /11/К/одинарный интервал.

8. Вставить текст (см. файл История «ножного» мяча) и **преобразовать его в таблицу** (10 строк, 2 столбца), размер 1 столбца 6,64см, 2 столбца 9,41 см. Заголовок таблицы: История «ножного мяча» шрифтом Comic Sans MS/14 пт по центру, интервал до и после абзаца 6 пт. Для таблицы установить **стиль Список – Таблица 1 - Светлая**, и задать границы вида толщиной 1,5 пт.

 $1,5 \text{ m}$  = Шрифт текста в таблице Comic Sans MS/Ж/8,5 пт. Выравнивание текста в таблице по центру.

## **1.3. Вторая страница**

1. Фразу 3 «Мировое распространение футбола» оформить Calibri/18/Ж/К, по центру, интервал до и после абзаца 6 пт.

2. Основной шрифт текста Calibri/11 /обычный/одинарный интервал.

3. Отступ (красная строка) 0,5 см.

4. Фразу 4 «Англия», фразу 5 «Россия», фразу 6 «Европа», фразу 7 «Футбол, который покорил не только Европу, но и весь мир!» оформить Calibri/14/Ж/К, по центру, интервал до и после абзаца 6 пт.

5. В абзацах установить первую строку (отступ)1 см.

6. В абзацах, следующих за фразой «Футбол покорил не только Европу, но и весь мир!», к словам «Бразилию», «Африку», «Аргентине» - применить форматирование Calibri/11/Ж, темно-красный.

7. После фразы в последнем абзаце «…определился в комнатах частных школ и университетов Оксфорда и Кембриджа» необходимо вставить объект Рисунок 2.PNG, используя **макрос**. Для этого необходимо создать макрос, дать макросу имя Мировая карта футбола и оформить его запуск через кнопку, которую следует добавить на панель быстрого доступа. Таким образом, макрос

должен запускаться через указанную кнопку .

8. Появившийся рисунок отформатировать следующим образом: стиль рисунка -Скошенный в перспективе, размер 5х10 см, позиция - положение в тексте, по центру. Сделать коррекцию рисунка: яркость +40%, контрастность: -40%.

9. На панель быстрого доступа добавить кнопку Автотекст . Добавить в коллекцию автотекста следующий фрагмент (последний абзац): «Регламент и порядок этой когда-то неорганизованной «дикой» игры определился в комнатах частных школ и университетов Оксфорда и Кембриджа.»

10. Использовать шрифт текста Arial /12/К/обычный/одинарный интервал. Данный блок текста (имя автотекста) назвать «Дополнение» и вставить его, используя Автотекст.

## **1.4. Третья страница**

1. Основной шрифт текста Calibri /11/обычный/одинарный интервал.

2. Фразу 8 «Формирование футбольной Ассоциации» оформить шрифтом Calibri/18/Ж/, по центру, интервал до и после абзаца 6 пт.

3. Во втором абзаце слово «конгресс» отформатировать прописными буквами, шрифт полужирный.

4. После фразы последнего абзаца, заканчивающегося словами «…вклад в развитие мирового футбола и потому достойны упоминания.», вставить Рисунок 3, размер 5х9 см, положение по центру, эффект - подсветка, оливковый, 18 пт, свечение, контрастный цвет 3.

5. Вставить текст «Чемпионат мира (Мундиаль)» как объект WordArt, оформить текст экспресс-стилем Заливка - Оранжевый, акцент 2, контур - акцент 2. Шрифт Monotype Corsiva /16/Ж/К, эффект фигуры- Тень слева со смещением. Размер объекта 7,59х12,73 см. Применить к тексту WordArt текстовый эффект Дуга вверх. Расположить объект WordArt над Рисунком 3: дополнительные параметры положения разметки объектаWordArt: Положение - по центру.

6. Вставить Рисунок 4. Размер 4,15х3,12 см, обтекание текстом по контуру, стиль – наклонная, белая, положение: По горизонтали: -0,54 см правее колонны, по вертикали:0,59 см ниже абзаца. Подписать Рисунок 4 текстом «Джанни Инфантино», используя для этого эффект WordArt, шрифт Monotype Corsiva /20, текстовый эффект Дуга вниз. Размер объекта 3,45х7,56 см, положение объекта WordArt: перед текстом, дополнительные параметры положения разметки объектаWordArt: -2,37 см правее поля, 0 см ниже абзаца.

7. а Вставить Рисунок 5. Размер 4,2х3,47 см, обтекание текстом по контуру, стиль- перспектива влево, белая, положение: По горизонтали: 12,5см правее колонны, по вертикали:0,47 см ниже абзаца. Подписать Рисунок 5 текстом «Робер Герен», используя для этого эффект WordArt, шрифт Monotype Corsiva /20/, текстовый эффект Дуга вниз. Размер объекта 3,45х7,56 см, положение объекта WordArt: перед текстом, дополнительные параметры положения разметки объектаWordArt: 9,97 см правее поля, 2,04 см ниже абзаца.

8. В абзацах установить первую строку (отступ)1 см.

9. Два последних абзаца отформатировать по центру.

10. Последний абзац, начинающийся с фразы Интересный факт оформить шрифтом Monotype Corsiva, 14/К/. Фразу Интересный факт оформить подчеркиванием.

#### **1.5. Четвертая страница**

1. Основной шрифт текста Calibri /11/обычный/одинарный интервал.

2. Фразу 9 «Чемпионат мира в России 2018!» оформить шрифтом Calibri/18/Ж/, по центру

3. В первом абзаце фразу «2 декабря 2010 года в Цюрихе» отформатировать шрифт – полужирный.

4. Фразу 10 «Специально для чемпионата Россия построила новые спортивные стадионы» оформить Calibri /14/Ж /К/одинарный интервал, интервал до и после абзаца 6 пт.

5. После Фразы 10 сформировать 3 колонки: ширина 4,66 см, промежуток 1,25 см, наличие разделителя.

6. Вставить в первую колонку Рисунок 6, во вторую колонку - Рисунок 7, в третью колонку – Рисунок 8. Размер всех рисунков 4,5х5,5 см. Выровнять все рисунки по нижнему краю. Эффект для рисунков - сглаживание 10 точек.

7. Каждому рисунку дать название «Арена "Фишт" в Сочи», «Стадион «Самара Арена»», «Стадион Лужники» и расположить надписи по верхнему краю колонок, выровнять их по центру каждого рисунка. Под каждым рисунком должны располагаться подписи Рисунок 6, Рисунок 7, Рисунок 8.

8. В абзацах установить первую строку (отступ) 1 см.

9. Фразу 11 «Результат чемпионата – потрясающий – мы вышли в четверть финала! Мы гордимся нашей страной и ее героями-футболистами!» отформатировать шрифтом Calibri/12/Ж/К/, цвет темно-красный.

10. Фразу 12 «Создайте форму для заполнения» оформить Calibri/14/Ж/К, по центру, интервал до и после абзаца 6 пт.

11. Вставить Рисунок 9. Размер 3,3х3,3 см, обтекание текстом вокруг рамки, положение: По горизонтали: 12,19 см правее поля, по вертикали: 2,62 см ниже абзаца.

12. Фразу 13 «Из истории футбола» оформить Monotype Corsiva /16/Ж/К

13. Вставить рисунок 10. Размер 3,3х3,3 см, обтекание текстом вокруг рамки, положение: По горизонтали: 12,19 см правее поля, по вертикали:2,62 см ниже абзаца.

14. Вставить Рисунок 10. Размер 4х4 см, обтекание текстом по контуру, положение: По горизонтали: 0 см правее поля, по вертикали: -0,59 см ниже абзаца.

15. Создайте бланк формы с вопросами и ответами. Вопросы - см. файл Текст для формы: (положение в тексте – слева) на основе электронных полей форм: текстовое поле, поле со списком, флажок. Текст формы оформить нумерованным списком: вопросы - Calibri /11/Ж/одинарный интервал; текст в полях форм - Calibri /11. Применить следующие поля форм: к вопросам 1, 2, 4, 5 - текстовые поля, 3 вопросу - поле со списком, 6 вопросу - флажки.

Для полей форм:

к первому вопросу текст: Заслуженный мастер спорта В. М. Бобров

 ко второму вопросу текст: В 1956 г. на XVI Олимпийских играх в Мельбурне

к третьему вопросу список: Лев Яшин, Олег Блохин.

к четвертому вопросу текст: Англия

к пятому вопросу поле флажок: Да, Нет (по умолчанию Нет).

16. Установить защиту (без пароля) и заполнить форму.

17. Страницу 4 с бланком формы преобразовать в формат .pdf и распечатать с заполненной формой.

*2.3.3 Последовательность выполнения задания для категории «Специалист».*

#### **Модуль 1. Оформление документа**

Необходимо оформить документ в соответствии следующим требованиям:

#### **1.1. Форматирование и печать**

1. Весь документ состоит из 4 страниц. Установить для всего документа размер бумаги А4 210x297 мм, поля - обычное: верхнее, нижнее - 2см, левое - 3 см, правое -1,5 см.

2. Установить границы страницы – рамка (ширина 15 пт), рисунок. Рисунок:

-67

3. Наличие верхнего колонтитула – каждая страница имеет свой верхний колонтитул: выравнивание - по левому краю для всех страниц, текст - 1-я: Футбол – символ мира! 2-я: Мировое распространение футбола, 3-я: Футбольная Ассоциация, 4-я: Футбол в России (шрифт Calibri (Основной текст), 11 пт, полужирный, курсив), нижний колонтитул: Интеграл - Имя автора (указать свой номер), с нумерацией страниц.

4. На каждой странице подложка – использовать файл Подложка.jpg, масштаб 150% без обесцвечивания.

5. Принтер (бумага/PDF).

6. Подписи рисунков и таблицы оформить автоматически.

#### **1.2. Первая страница**

1. Установить Рисунок 1 (размер рисунка 14,13х6,69 см), положение рисунка - по центру, эффект - сглаживание 10 точек.

2. Вставить текст «Футбол – спорт, который всех объединяет!» как объект WordArt, оформить текст экспресс-стилем Заливка – Оранжевый, акцент 2, контур – акцент 2. Шрифт Times New Roman/24/Ж/К, эффект фигуры- Тень слева со смещением. Размер объекта3,15х13,73 см. Применить к тексту WordArt текстовый эффект Мостик вниз. Расположить объект WordArt под Рисунком 1, положение – перед текстом. Дополнительные параметры положения разметки объектаWordArt: По горизонтали: 2,48 см правее колонны, по вертикали: 4,61 см ниже абзаца.

3. Основной шрифт текста Calibri/11/обычный/одинарный интервал.

4. Оформить первый абзац, начинающийся словами «Футбол – одна из самых… и заканчивающийся … в установленное время», создав свой стиль с именем Футбол, Calibri/12/Ж/К, цвет шрифта: Зеленый, Отступ: Первая строка: 1 см, междустрочный интервал - одинарный, интервал перед: 6 пт, после: 6 пт, выровнять по левому краю, стиль: показывать в коллекции стилей.

5. Фразу 1 «История возникновения и развития футбола» оформить Calibri/18/Ж/, по центру, интервал до и после абзаца 6 пт.

6. Для второго абзаца, начинающегося с фразы: «Ритуальные игры с мячом…», применить буквицу в тексте.

7. В абзацах установить первую строку (отступ)1 см.

8. Фразу 2, начинающуюся с «Если говорить в общем, то футбол - это страстное противоборство …… и заканчивающуюся … не может с ним сравниться по популярности» оформить Arial /11/К/одинарный интервал.

9. Вставить текст (см. файл История «ножного» мяча) и **преобразовать его в таблицу** (10 строк, 2 столбца), размер 1 столбца 6,64см, 2 столбца 9,41 см. Заголовок таблицы: История «ножного мяча» шрифтом Comic Sans MS/14 пт по центру, интервал до и после абзаца 6 пт. Для таблицы установить **стиль Список – Таблица 1 - Светлая**, и задать границы вида толщиной 1,5 пт.  $1.5 \text{ m}$ 

Шрифт текста в таблице Comic Sans MS/Ж/8,5 пт. Выравнивание текста в таблице по центру.

## **1.3. Вторая страница**

1. Фразу 3 «Мировое распространение футбола» оформить Calibri/18/Ж/К, по центру, интервал до и после абзаца 6 пт.

2. Основной шрифт текста Calibri/11 /обычный/одинарный интервал.

3. Отступ (красная строка) 0,5 см.

4. Фразу 4 «Англия», фразу 5 «Россия», фразу 6 «Европа», фразу 7 «Футбол, который покорил не только Европу, но и весь мир!» оформить Calibri/14/Ж/К, по центру, интервал до и после абзаца 6 пт.

5. В абзацах установить первую строку (отступ)1 см.

6. В абзацах, следующих за фразой «Футбол покорил не только Европу, но и весь мир!», к словам «Бразилию», «Африку», «Аргентине» - применить форматирование Calibri/11/Ж, темно-красный.

7. После фразы в последнем абзаце «…определился в комнатах частных школ и университетов Оксфорда и Кембриджа» необходимо вставить объект Рисунок 2.PNG, используя **макрос**. Для этого необходимо создать макрос, дать

макросу имя «Мировая карта футбола» и оформить его запуск через кнопку, , которую следует добавить на панель быстрого доступа. Таким образом, макрос

Ī

должен запускаться через указанную кнопку .

8. Появившийся рисунок отформатировать следующим образом: стиль рисунка -Скошенный в перспективе, размер 5х10 см, позиция - положение в тексте, по центру. Сделать коррекцию рисунка: яркость +40%, контрастность: -40%.

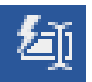

9. На панель быстрого доступа добавить кнопку Автотекст . Добавить в коллекцию автотекста следующий фрагмент (последний абзац): «Регламент и порядок этой когда-то неорганизованной «дикой» игры определился в комнатах частных школ и университетов Оксфорда и Кембриджа.» Для данного фрагмента использовать шрифт текста Arial /12/К/обычный/одинарный интервал. Данный блок текста (имя автотекста) назвать «Дополнение» и вставить его, используя Автотекст.

## **1.4. Третья страница**

1. Основной шрифт текста Calibri /11/обычный/одинарный интервал.

2. Фразу 8 «Формирование футбольной Ассоциации» оформить шрифтом Calibri/18/Ж/, по центру, интервал до и после абзаца 6 пт.

3. Во втором абзаце слово «конгресс» отформатировать прописными буквами, шрифт полужирный.

4. После фразы последнего абзаца, заканчивающегося словами «…вклад в развитие мирового футбола и потому достойны упоминания.», вставить Рисунок 3, размер 6х7 см, положение вокруг рамки, эффект – сглаживание 10 точек. Дополнительные параметры положения: по горизонтали: 7,14 правее страницы, по вертикали: 0,63 ниже абзаца.

5. Вставить текст «Чемпионат мира (Мундиаль)» как объект WordArt, оформить текст экспресс-стилем, шрифт Arial Black/8/, эффект тени/текстовый эффект - кольцо. Размер объекта 9,84х9,55 см. Расположить объект WordArt вокруг Рисунка 3, положение – перед текстом, дополнительные параметры положения разметки объектаWordArt: по горизонтали: 5,99 правее страницы, по вертикали: 1,18 ниже абзаца.

6. Вставить Рисунок 4. Размер 4,15х3,12 см, обтекание текстом по контуру, стиль – наклонная, белая, положение: По горизонтали: -0,54 см правее колонны, по вертикали:0,59 см ниже абзаца. Подписать Рисунок 4 текстом «Джанни Инфантино», используя для этого эффект WordArt, шрифт Monotype Corsiva /20, текстовый эффект Дуга вниз. Размер объекта 3,45х7,56 см, положение объекта WordArt: перед текстом, дополнительные параметры положения разметки объектаWordArt: -2,37 см правее поля, 0 см ниже абзаца.

7. а Вставить Рисунок 5. Размер 4,2х3,47 см, обтекание текстом по контуру, стиль- перспектива влево, белая, положение: По горизонтали: 12,5см правее колонны, по вертикали:0,47 см ниже абзаца. Подписать Рисунок 5 текстом «Робер Герен», используя для этого эффект WordArt, шрифт Monotype Corsiva /20/, текстовый эффект Дуга вниз. Размер объекта 3,45х7,56 см, положение объекта WordArt: перед текстом, дополнительные параметры положения разметки объектаWordArt: 9,97 см правее поля, 2,04 см ниже абзаца.

8. В абзацах установить первую строку (отступ)1 см.

9. Два последних абзаца отформатировать по центру.

10. Последний абзац, начинающийся с фразы Интересный факт оформить шрифтом Monotype Corsiva, 14/К/. Фразу Интересный факт оформить подчеркиванием.

#### **1.5. Четвертая страница**

1. Основной шрифт текста Calibri /11/обычный/одинарный интервал.

2. Вставить Рисунок 9. Размер 4х4 см, обтекание текстом по контуру, положение: По горизонтали: 0 см правее поля, по вертикали: -0,59 см ниже абзаца.

3. Фразу 9 «Чемпионат мира в России 2018!» оформить шрифтом Calibri/18/Ж/, по центру

4. В первом абзаце фразу «2 декабря 2010 года в Цюрихе» отформатировать шрифт – полужирный.

5. Фразу 10 «Специально для чемпионата Россия построила новые спортивные стадионы» оформить Calibri /14/Ж /К/одинарный интервал, интервал до и после абзаца 6 пт.

6. После Фразы 10 сформировать 3 колонки: ширина 4,66 см, промежуток 1,25 см, наличие разделителя.

7. Вставить в первую колонку Рисунок 6, во вторую колонку - Рисунок 7, в третью колонку – Рисунок 8. Размер всех рисунков 4,5х5,5 см. Выровнять все рисунки по нижнему краю. Эффект для рисунков - сглаживание 10 точек.

8. Каждому рисунку дать название «Арена "Фишт" в Сочи», «Стадион «Самара Арена»», «Стадион Лужники» и расположить надписи по верхнему краю колонок, выровнять их по центру каждого рисунка. Под каждым рисунком должны располагаться подписи Рисунок 6, Рисунок 7, Рисунок 8.

9. В абзацах установить первую строку (отступ) 1 см.

10. Фразу 11 «Результат чемпионата – потрясающий – мы вышли в четверть финала! Мы гордимся нашей страной и ее героями-футболистами!» отформатировать шрифтом Calibri/12/Ж/К/, цвет темно-красный.

11. Вставить рисунок 10. Размер 3,3х3,3 см, обтекание текстом вокруг рамки, положение: По горизонтали: 12,19 см правее поля, по вертикали:2,62 см ниже абзаца.

12. Необходимо в конце страницы создать автоматический список литературы (см. текст страница 4). В тесте документа должно указываться, где какой источник использовался.

13. 1 страница: После фразы «...и даже полярное сияние» использовать источник № 4 из списка литературы;

14. 2 страница: После фразы: «…Австрийской футбольной ассоциации» использовать источник № 2 из списка литературы. После фразы «…футбола на Африканском континенте внесли Германия и Португалия.» использовать источник № 1 из списка литературы;

15. 3 страница: После фразы «Высшим органом ФИФА является конгресс» использовать источник № 3 из списка литературы. После фразы «…12 членов комитета и генерального секретаря.» использовать источник № 5. После фразы «…возглавляет итальянец Джанни Инфантино (Италия).», использовать источник N<sup>o</sup> 7;

16. 4 страница: После фразы: «…и ТОП сборные – Франция, Испания, Уругвай.» использовать источник № 6 из списка литературы.

## **2.4. Критерии оценки выполнения задания.**

| $N_2$ | $\ldots$ repeating and $\ldots$<br>Критерии оценки                                                                                   | Баллы          |
|-------|----------------------------------------------------------------------------------------------------|----------------|
|       | Ввод текста                                                                                                    | 40             |
| 01    | Ввод текста страницы 1                                                                                                    | 10             |
| 02    | Ввод текста страницы 2                                                                                                    | 10             |
| 03    | Ввод текста страницы 3                                                                                                    | 10             |
| 04    | Ввод текста страницы 4                                                                                                    | 10             |
|       | Форматирование и печать                                                                                                    | 13             |
| 05    | Свойства страниц (поля/размер бумаги)                                                                                                | $\overline{2}$ |
| 06    | Границы страницы (наличие/стиль)                                                                                                    | 3              |
| 07    | Нижний колонтитул (наличие/формат/заполнение)                                                                                        | $\overline{2}$ |
| 08    | Подложка (наличие /формат/рисунок из файла/масштаб)                                                                                  | $\overline{2}$ |
| 09    | Расстановка переносов (установка/наличие)                                                                                            | $\overline{2}$ |
| 10    | Печать (бумага/PDF)                                                                                                    | $\overline{2}$ |
|       | Первая страница                                                                                                    | 11             |
| 11    | Заголовок WordArt (наличие/форма/стиль/Cambria/36/Ж/темно-красный,                                                                   | $\overline{4}$ |
|       | контур - синий Акцент 5, более светлый оттенок 80%)                                                                                  |                |
| 12    | Текст (Times New Roman/14/обычный/одинарный интервал)                                                                                | $\overline{2}$ |
| 13    | Абзац (отступ) 1,25 см (наличие/значение)                                                                                            | $\mathbf{1}$   |
| 14    | Подзаголовок (Cambria/16/Ж/темно-синий /интервал до абзаца 6 пт.,                                                                    | $\overline{2}$ |
|       | после абзаца 8 пт/положение)                                                                                                    |                |
| 15    | Рисунок 1 (наличие/позиция)                                                                                                    | $\overline{2}$ |
|       | Вторая страница                                                                                                    | 12             |
| 16    | (наличие/позиция/интервал/разрядка/Cambria,<br>18<br>Заголовок<br>ПT,<br>полужирный, цвет темно-красный, интервал после абзаца 8 пт) | $\overline{4}$ |
| 17    | Текст (Times New Roman/14/обычный/одинарный интервал)                                                                                | $\overline{2}$ |
| 18    | Абзац (отступ) 1,25 см (наличие/значение)                                                                                            | $\mathbf{1}$   |
| 19    | Нумерованный список (наличие/стиль/положение/выравнивание номера                                                                     | $\mathbf{1}$   |
|       | по левому краю.                                                                                                    |                |
| 20    | Подзаголовок (Cambria/16/Ж/темно-синий /интервал до абзаца 6 пт.,                                                                    | $\overline{2}$ |
|       | после абзаца 8 пт/положение)                                                                                                    |                |
| 21    | Рисунок 2 (наличие/позиция/эффект)                                                                                                   | $\overline{2}$ |

*2.4.1 Критерии оценки выполнения задания для категории «Школьник».*

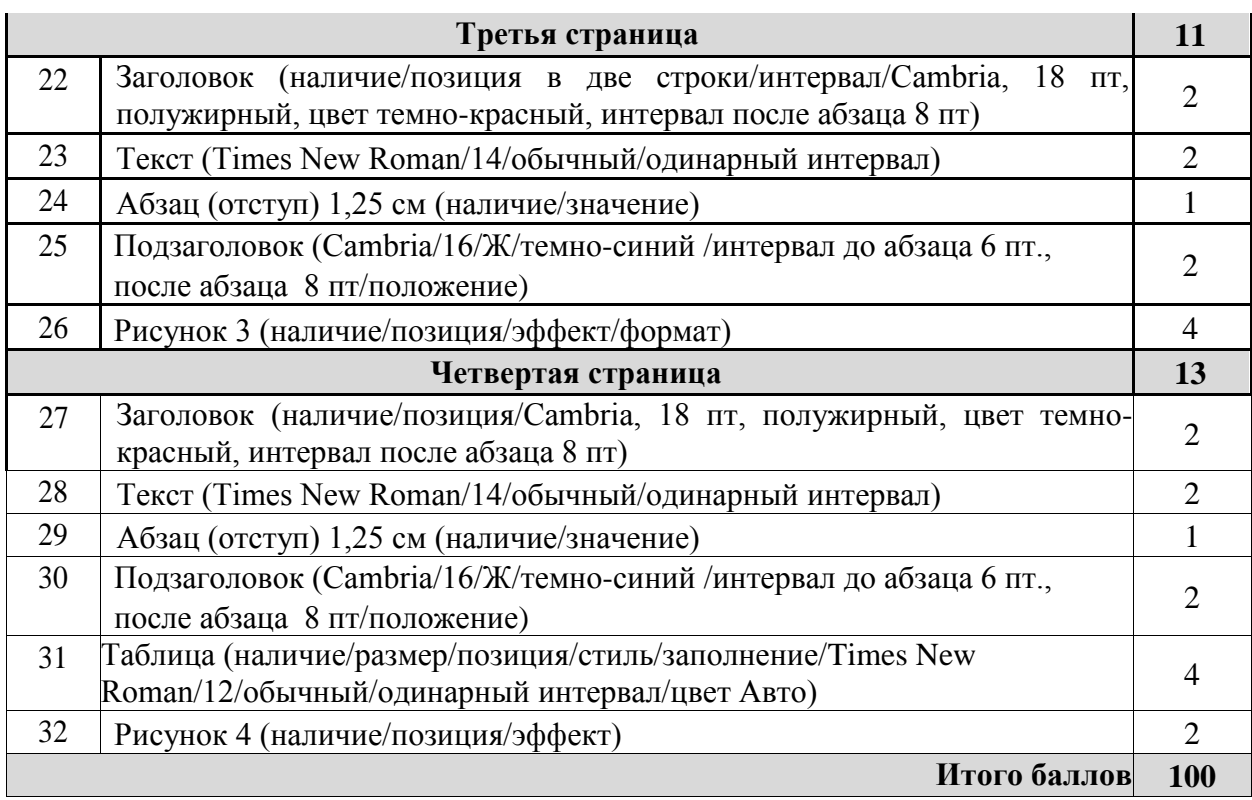

# *2.4.2 Критерии оценки выполнения задания для категории «Студент».*

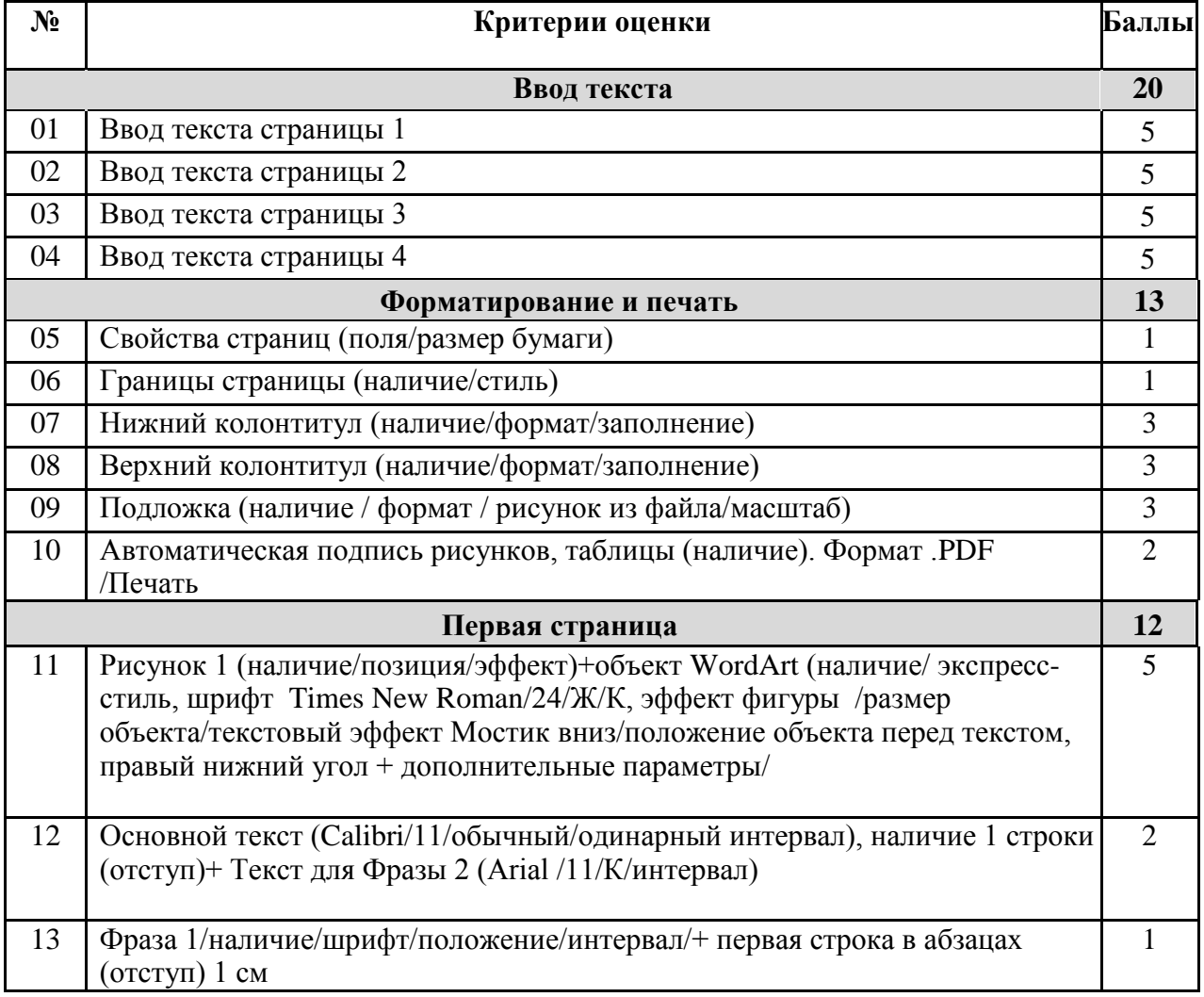

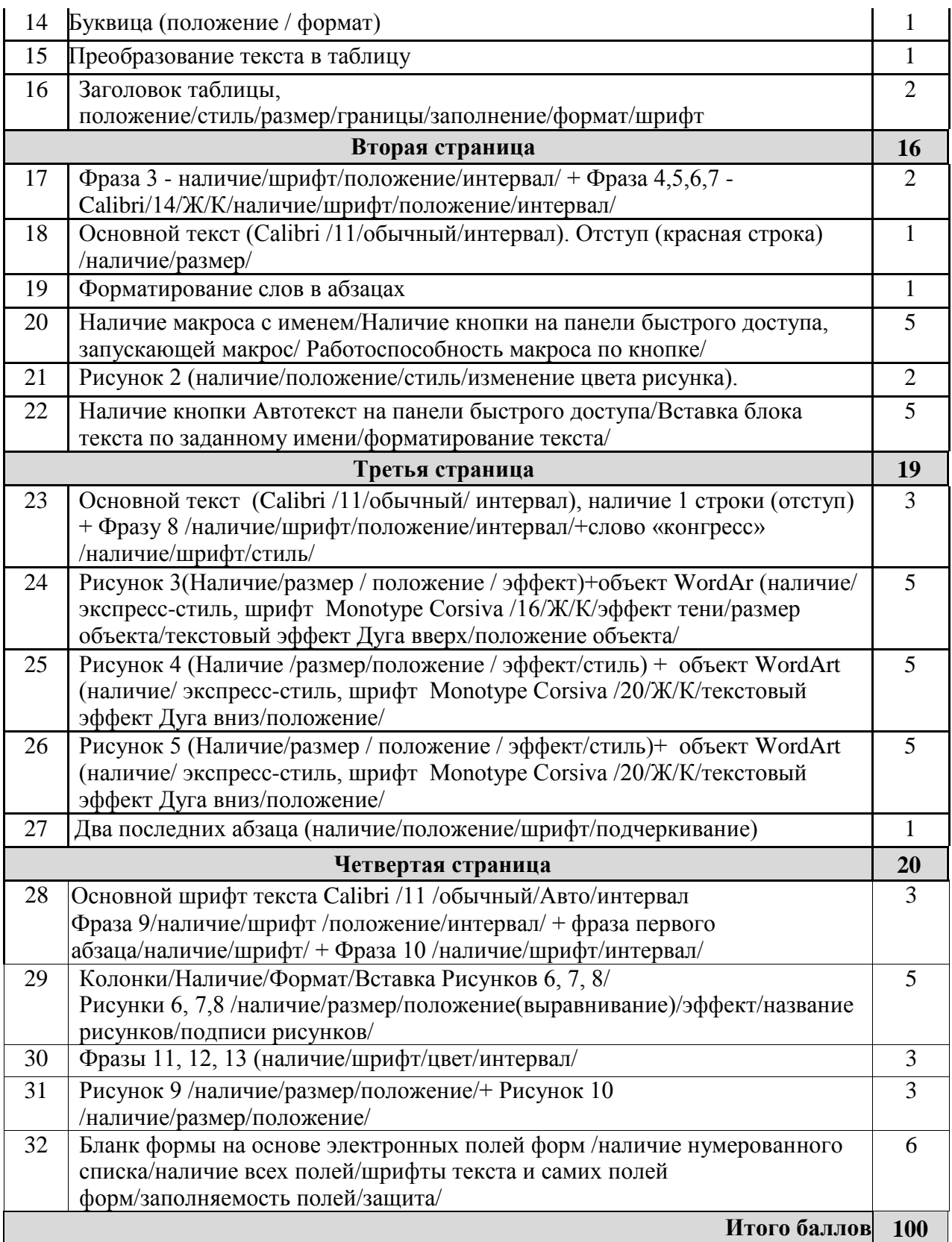

# *2.4.3 Критерии оценки выполнения задания для категории «Специалист».*

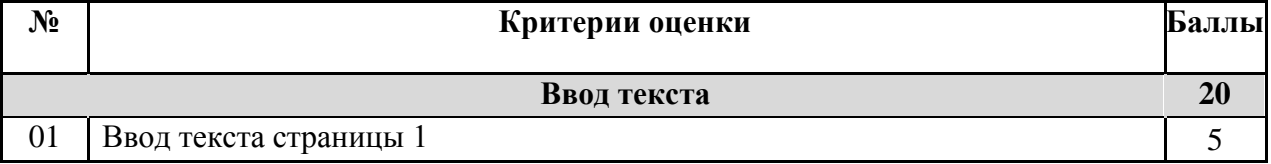

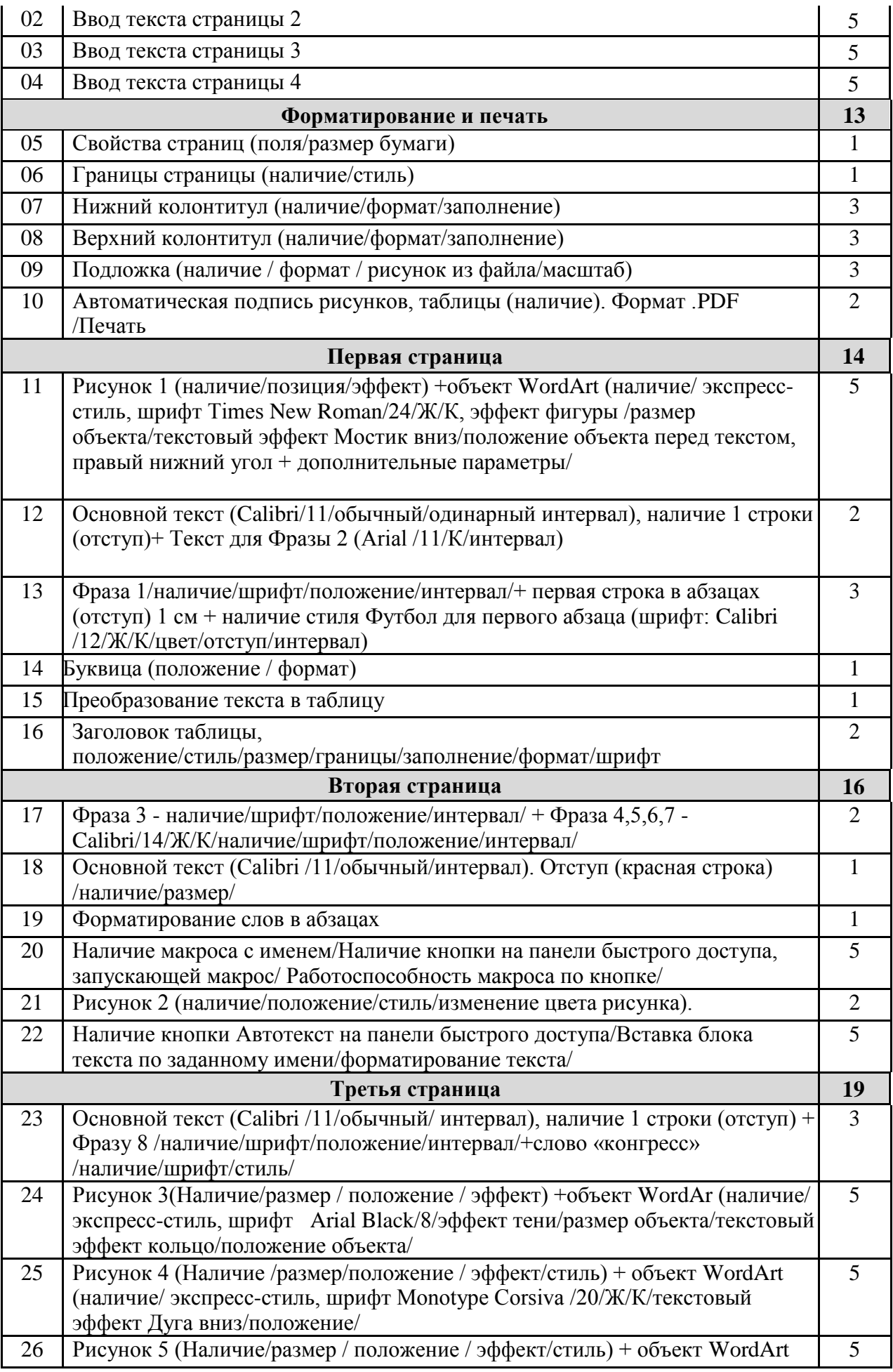

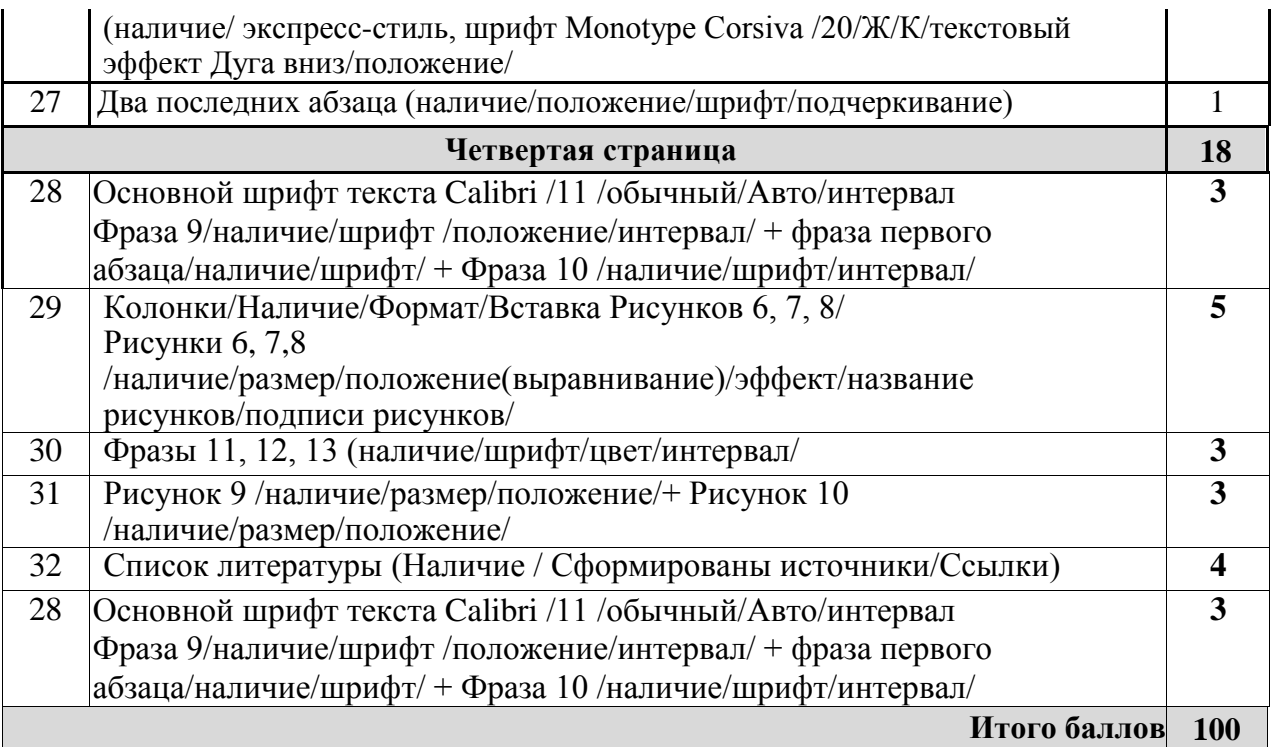

# **3. Перечень используемого оборудования, инструментов и расходных материалов для категорий «Школьник», «Студент», «Специалист»**

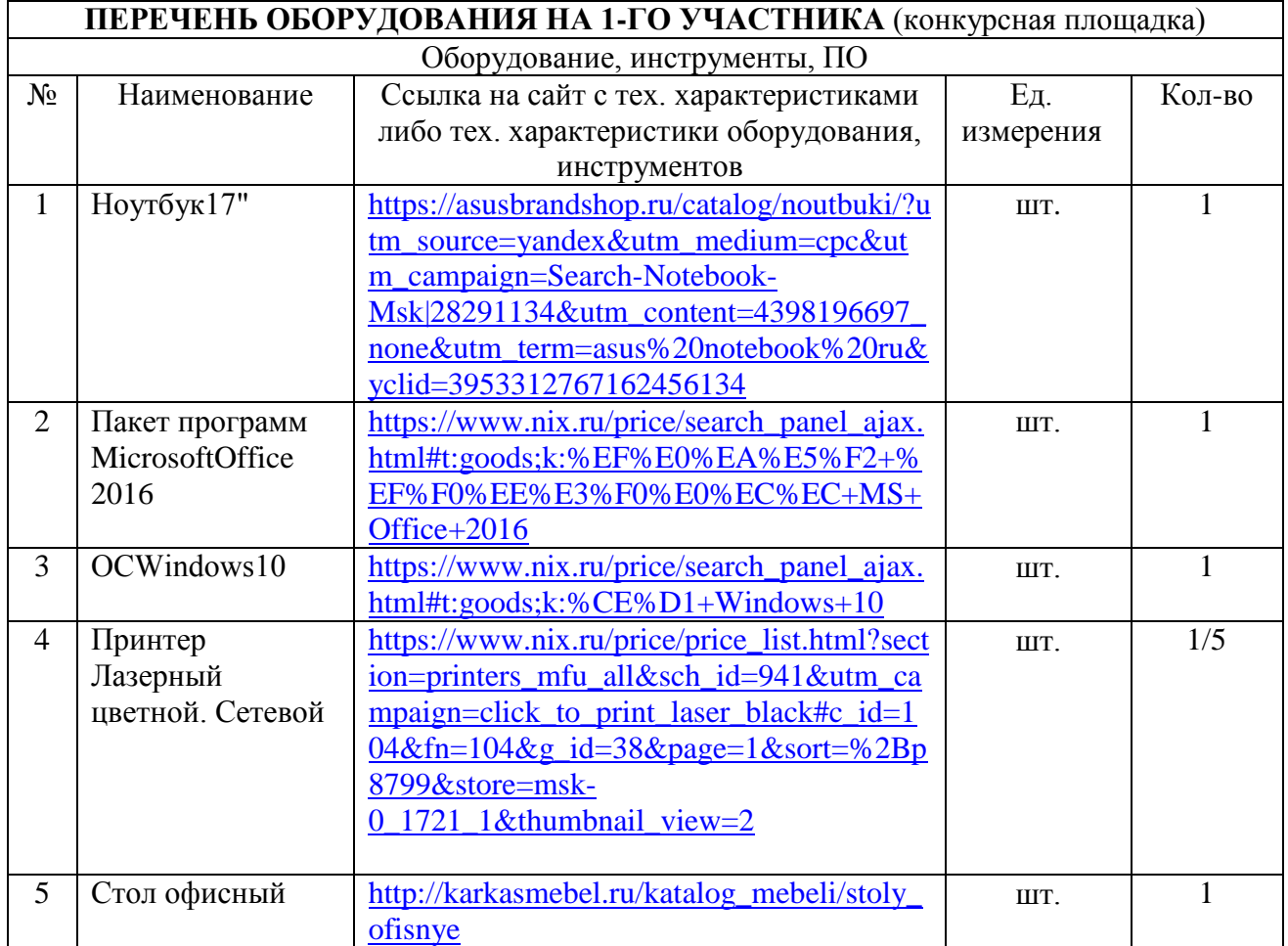

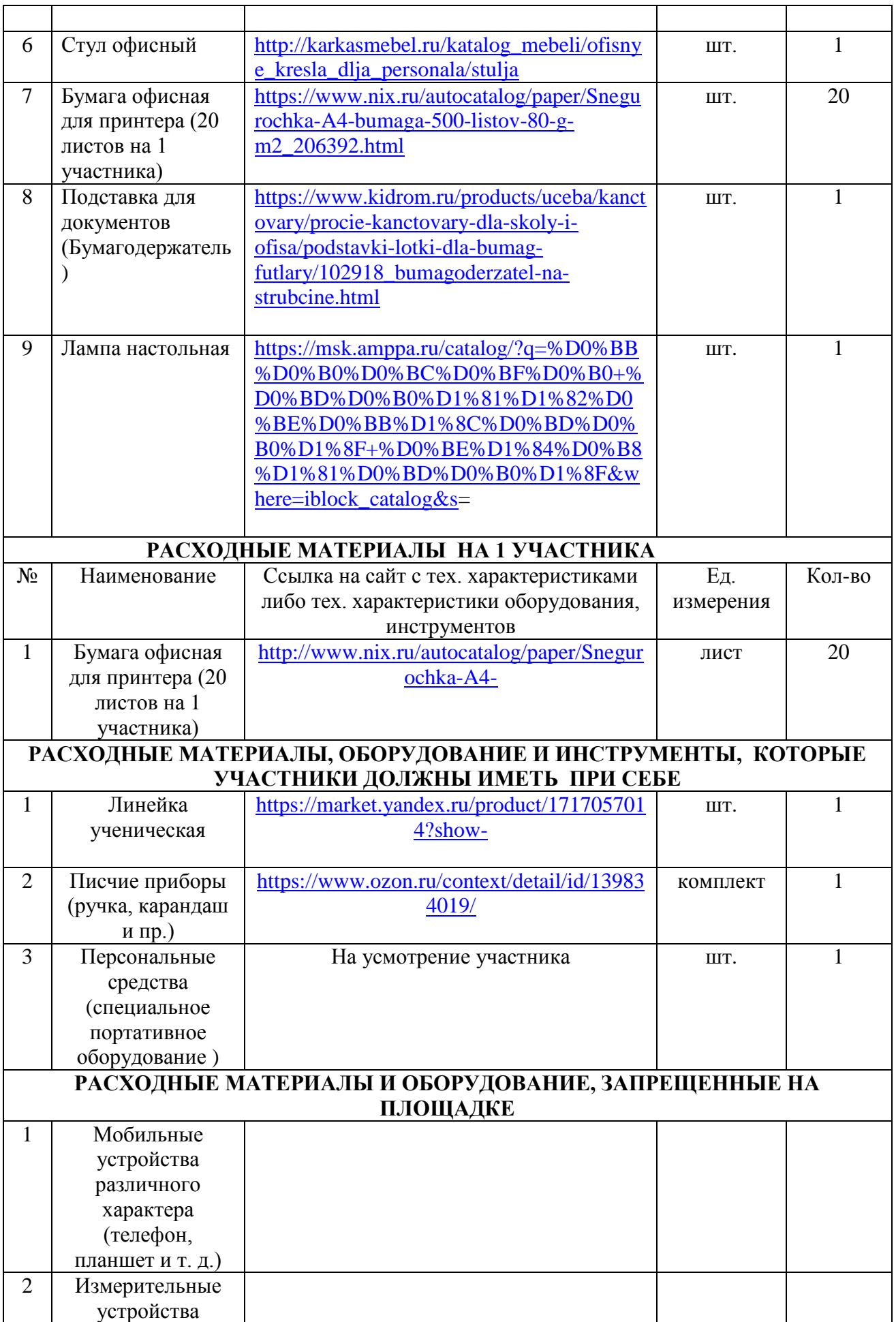

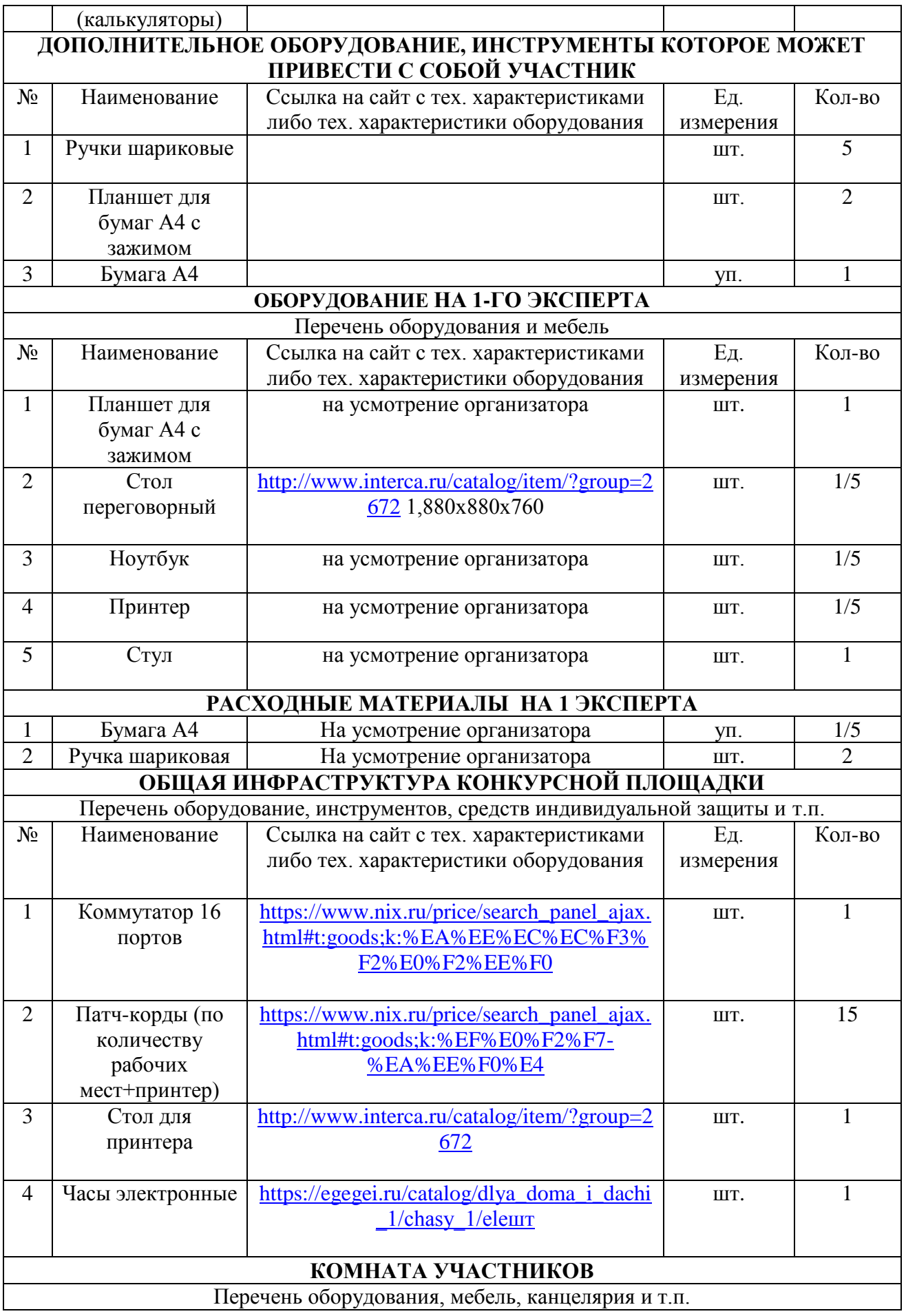

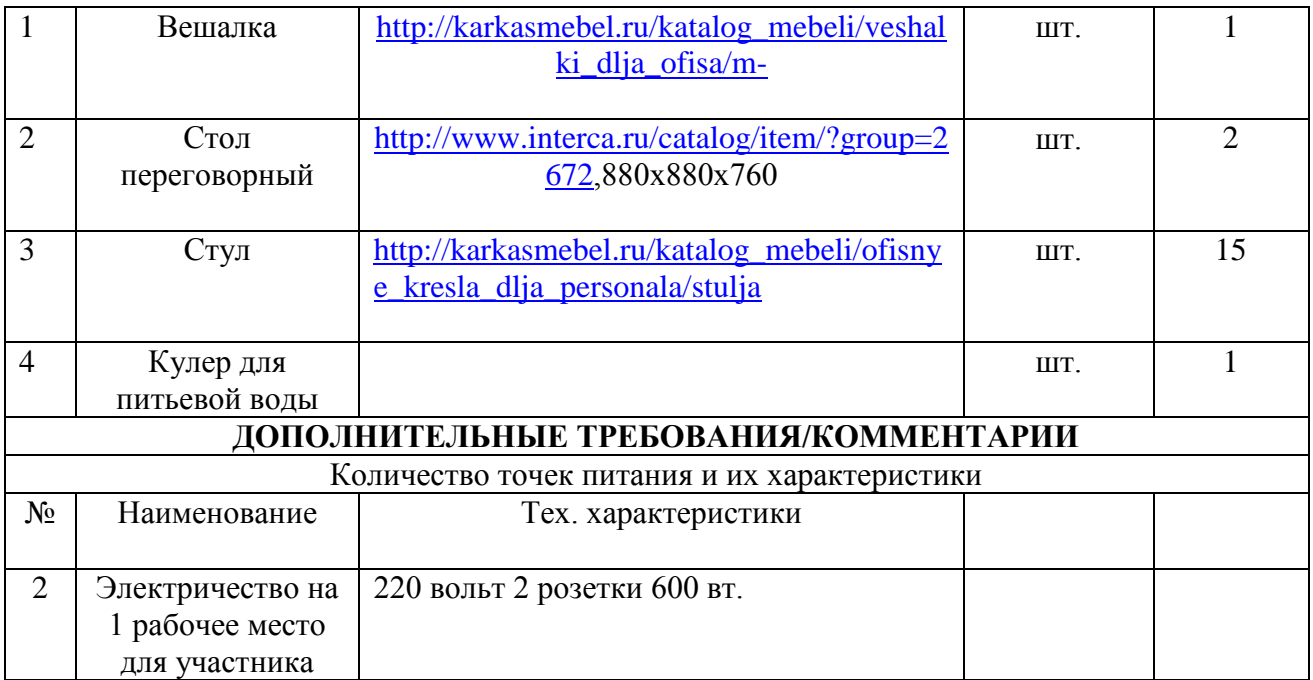

# **4. Схемы оснащения рабочих мест с учетом основных нозологий.**

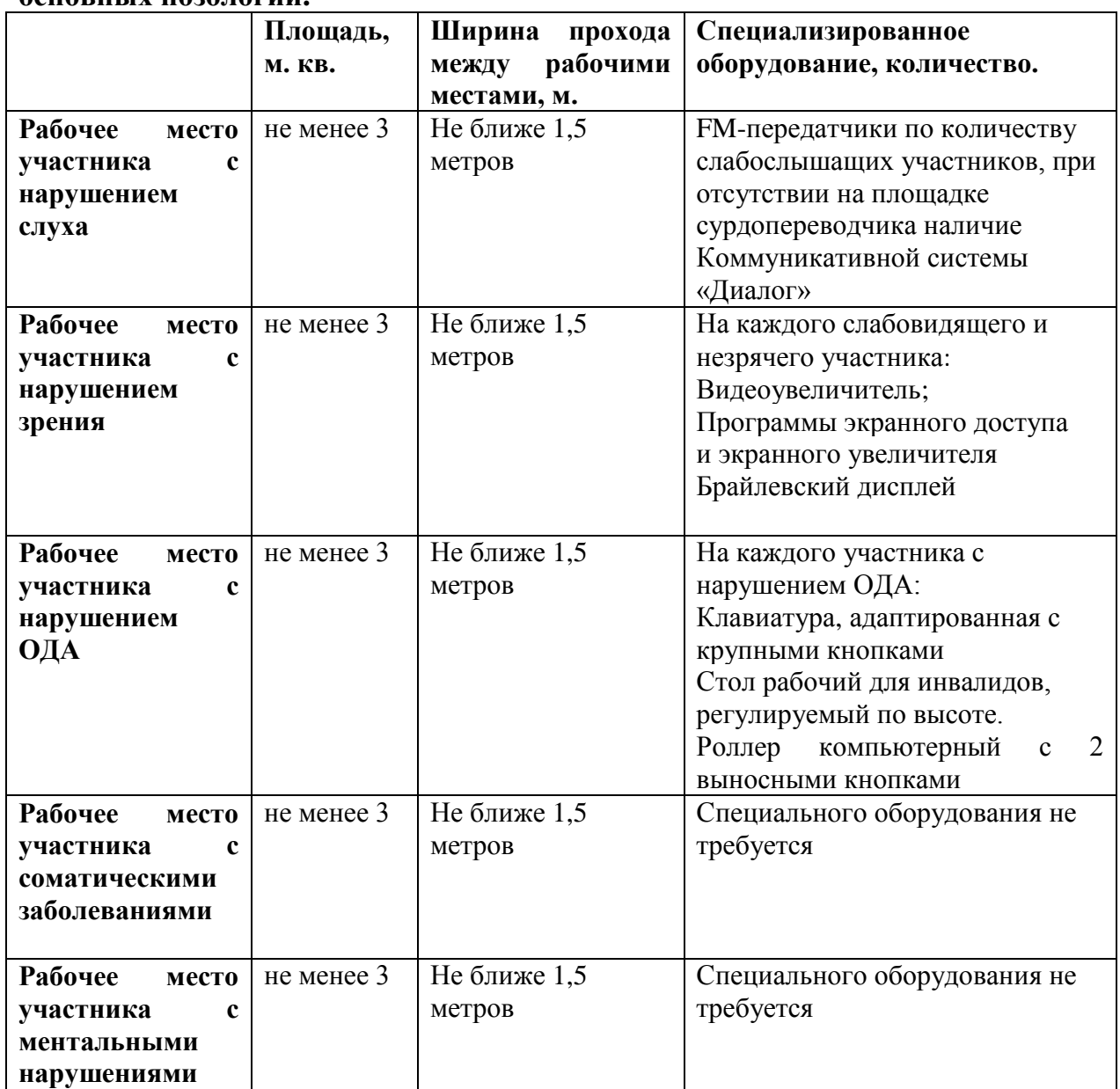

**4.1. Минимальные требования к оснащению рабочих мест с учетом основных нозологий.**

## **4.2. Графическое изображение рабочих мест с учетом основных нозологий.**

Застройка осуществляется на группу участников.

**4.3. Схема застройки соревновательной площадки для всех категорий участников.**

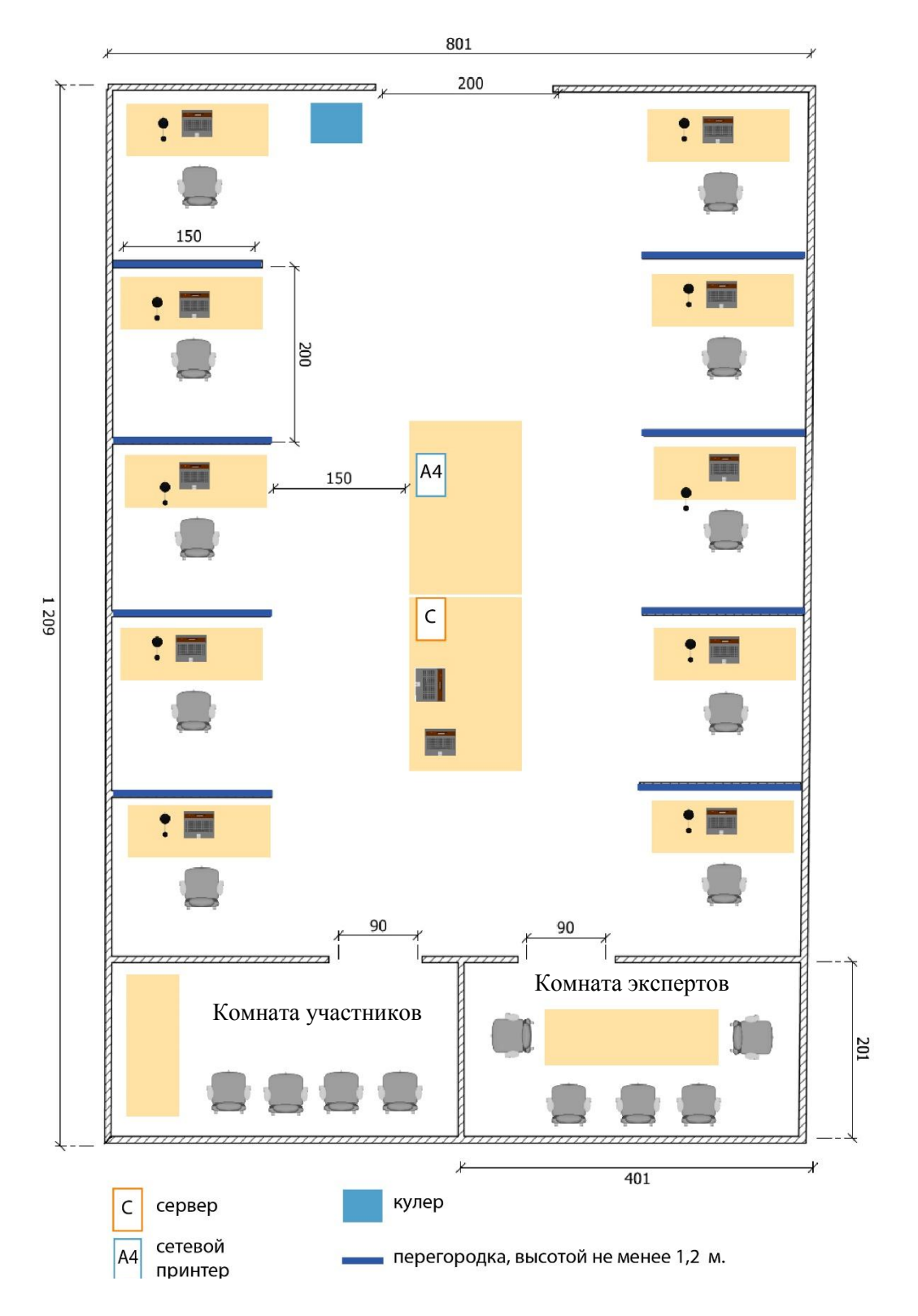

## **5. Требования охраны труда и техники безопасности**

1 Общие требования охраны труда

1.1. К самостоятельной работе с ПК допускаются участники после прохождения ими инструктажа на рабочем месте, обучения безопасным методам работ и проверки знаний по охране труда, прошедшие медицинское освидетельствование на предмет установления противопоказаний к работе с компьютером.

1.2. При работе с ПК рекомендуется организация перерывов на 10 минут через каждые 50 минут работы. Время на перерывы уже учтено в общем времени задания, и дополнительное время участникам не предоставляется.

1.3. При работе на ПК могут воздействовать опасные и вредные производственные факторы: физические: повышенный уровень электромагнитного излучения; повышенный уровень статического электричества; повышенная яркость светового изображения; повышенный уровень пульсации светового потока; повышенное значение напряжения в электрической цепи, замыкание которой может произойти через тело человека; повышенный или пониженный уровень освещенности; повышенный уровень прямой и отраженной блесткости; психофизиологические: напряжение зрения и внимания; интеллектуальные и эмоциональные нагрузки; длительные статические нагрузки; монотонность труда.

1.4. Запрещается находиться возле ПК в верхней одежде, принимать пищу и курить, употреблять во время работы алкогольные напитки, а также быть в состоянии алкогольного, наркотического или другого опьянения.

1.5. Участник соревнования должен знать месторасположение первичных средств пожаротушения и уметь ими пользоваться.

1.6. О каждом несчастном случае пострадавший или очевидец несчастного случая немедленно должен известить ближайшего эксперта.

1.7. Участник соревнования должен знать местонахождения медицинской аптечки, правильно пользоваться медикаментами; знать инструкцию по оказанию первой медицинской помощи пострадавшим и уметь оказать медицинскую помощь. При необходимости вызвать скорую медицинскую помощь или доставить в медицинское учреждение.

1.8. При работе с ПК участник соревнования должны соблюдать правила личной гигиены.

1.9. Работа на конкурсной площадке разрешается исключительно в присутствии эксперта. На площадке при необходимости может присутствовать сурдопереводчик, тифлопереводчик, психолог. Запрещается присутствие на конкурсной площадке посторонних лиц.

1.10. По всем вопросам, связанным с работой компьютера следует обращаться к главному эксперту.

1.11. За невыполнение данной инструкции виновные привлекаются к ответственности согласно правилам внутреннего распорядка или взысканиям, определенным Кодексом законов о труде Российской Федерации.

2 Требования охраны труда перед началом работы

2.1. Перед включением используемого на рабочем месте оборудования участник соревнования обязан:

2.1.1. Осмотреть и привести в порядок рабочее место, убрать все посторонние предметы, которые могут отвлекать внимание и затруднять работу.

2.1.2. Проверить правильность установки стола, стула, подставки под ноги, угол наклона экрана монитора, положения клавиатуры в целях исключения неудобных поз и длительных напряжений тела. Особо обратить внимание на то, что дисплей должен находиться на расстоянии не менее 50 см от глаз (оптимально 60-70 см).

2.1.3. Проверить правильность расположения оборудования.

2.1.4. Кабели электропитания, удлинители, сетевые фильтры должны находиться с тыльной стороны рабочего места.

2.1.5. Убедиться в отсутствии засветок, отражений и бликов на экране монитора.

2.1.6. Убедиться в том, что на устройствах ПК (системный блок, монитор, клавиатура) не располагаются сосуды с жидкостями, сыпучими материалами (чай, кофе, сок, вода и пр.). 2.1.7. Включить электропитание в последовательности, установленной инструкцией по эксплуатации на оборудование; убедиться в правильном выполнении процедуры загрузки оборудования, правильных настройках.

2.2. При выявлении неполадок сообщить об этом эксперту и до их устранения к работе не приступать.

3 Требования охраны труда во время работы

3.1. В течение всего времени работы со средствами компьютерной и оргтехники участник соревнования обязан: содержать в порядке и чистоте рабочее место;

следить за тем, чтобы вентиляционные отверстия устройств ничем не были закрыты;

выполнять требования инструкции по эксплуатации оборудования;

соблюдать, установленные расписанием, трудовым распорядком регламентированные перерывы в работе, выполнять рекомендованные физические упражнения.

3.2Участнику запрещается во время работы:

отключать и подключать интерфейсные кабели периферийных устройств;

класть на устройства средств компьютерной и оргтехники бумаги, папки и прочие посторонние предметы;

прикасаться к задней панели системного блока (процессора) при включенном питании;

отключать электропитание во время выполнения программы, процесса;

допускать попадание влаги, грязи, сыпучих веществ на устройства средств компьютерной и оргтехники;

производить самостоятельно вскрытие и ремонт оборудования;

производить самостоятельно вскрытие и заправку картриджей принтеров или копиров;

работать со снятыми кожухами устройств компьютерной и оргтехники;

располагаться при работе на расстоянии менее 50 см от экрана монитора.

3.3. При работе с текстами на бумаге, листы надо располагать как можно ближе к экрану, чтобы избежать частых движений головой и глазами при переводе взгляда.

3.4. Рабочие столы следует размещать таким образом, чтобы видео дисплейные терминалы были ориентированы боковой стороной к световым проемам, чтобы естественный свет падал преимущественно слева.

3.5. Освещение не должно создавать бликов на поверхности экрана.

3.6. Продолжительность работы на ПК без регламентированных перерывов не должна превышать 1-го часа.

Во время регламентированного перерыва с целью снижения нервноэмоционального напряжения, утомления зрительного аппарата, необходимо выполнять комплексы физических упражнений.

4 Требования охраны труда в аварийных ситуациях

4.1. Обо всех неисправностях в работе оборудования и аварийных ситуациях сообщать непосредственно эксперту.

4.2. При обнаружении обрыва проводов питания или нарушения целостности их изоляции, неисправности заземления и других повреждений электрооборудования, появления запаха гари, посторонних звуков в работе оборудования и тестовых сигналов, немедленно прекратить работу и отключить питание.

4.3. При поражении пользователя электрическим током принять меры по его освобождению от действия тока путем отключения электропитания и до прибытия врача оказать потерпевшему первую медицинскую помощь.

4.4. В случае возгорания оборудования отключить питание, сообщить эксперту, позвонить в пожарную охрану, после чего приступить к тушению пожара имеющимися средствами.

5 Требования охраны труда по окончании работы

5.1. По окончании работы участник соревнования обязан соблюдать следующую последовательность отключения оборудования:

произвести завершение всех выполняемых на ПК задач;

отключить питание в последовательности, установленной инструкцией по эксплуатации данного оборудования.

В любом случае следовать указаниям экспертов

5.2. Убрать со стола рабочие материалы и привести в порядок рабочее место.

5.3. Обо всех замеченных неполадках сообщить эксперту.